## **Simplification du choix des places dans le plan**

Dans l'objectif d'améliorer encore l'expérience utilisateur, deux modifications ont été apportées dans les fonctionnalités existantes du plan en ligne. La phase de comparaison, disponible lorsque l'on choisit un bloc au cours de la première étape de sélection de la place, est désormais facultative. L'autre simplification a été de ne plus exiger la confirmation explicite de l'utilisateur qui devait jusqu'à présent cliquer sur update pour modifier le tarif d'une place.

## Comparaison facultative

L

Dans certains cas, il faut privilégier la simplification du parcours client. A cette fin, on a ici ajouté dans la fenêtre de configuration logique une nouvelle option permettant de rendre facultative la comparaison des blocs. Cette option peut être configurée au niveau de l'option de visualisation de la configuration logique et sera appliquée uniquement si le fichier svg correspondant est installé. Si la comparaison est désactivée, les informations concordantes apparaissent lorsque l'on passe le curseur sur un bloc. Et en cliquant sur le bloc, on lance la deuxième étape qui consiste à y sélectionner une place.

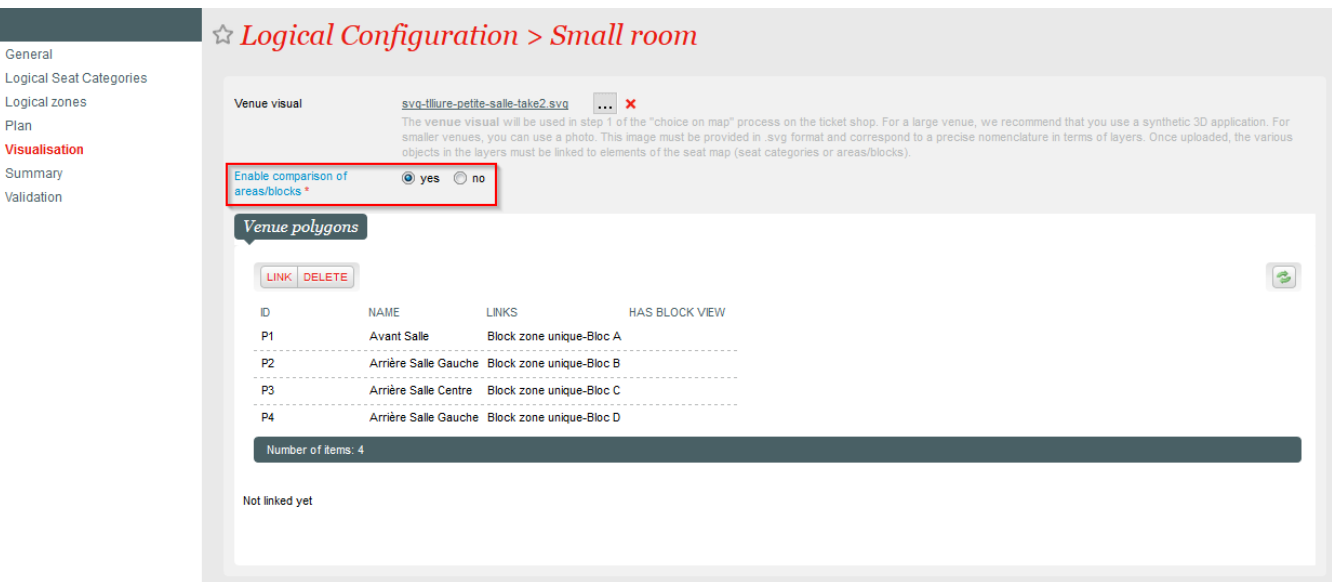

Configuration logique > Ecran de visualisation : paramètre de configuration de la comparaison facultative

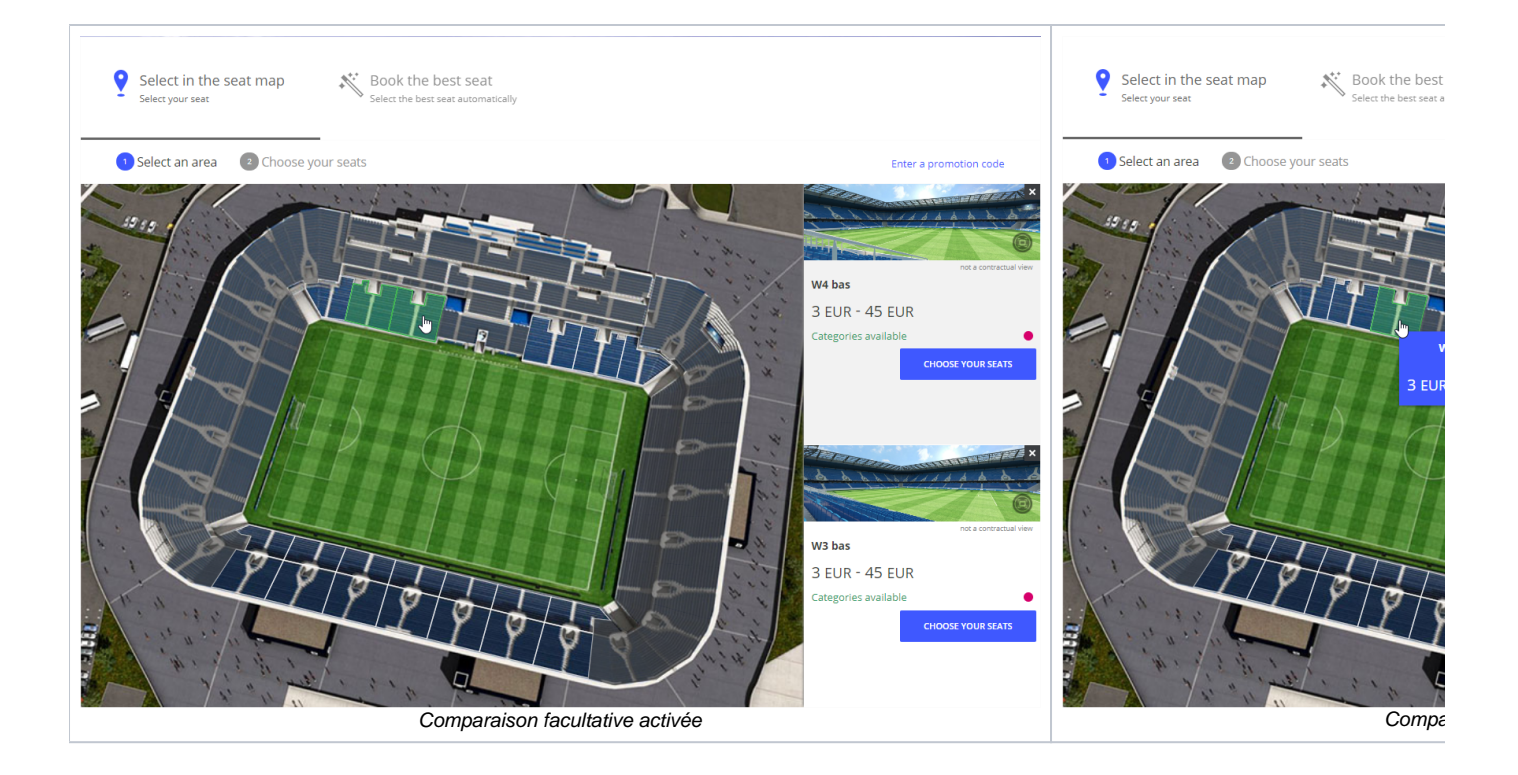

## Simplification de la modification du tarif

La modification du tarif d'une place sélectionnée a été simplifiée. Le choix est désormais pris en compte dès que l'on sélectionne un nouveau tarif dans le menu déroulant. Une confirmation n'est plus nécessaire et le bouton update a donc été supprimé.

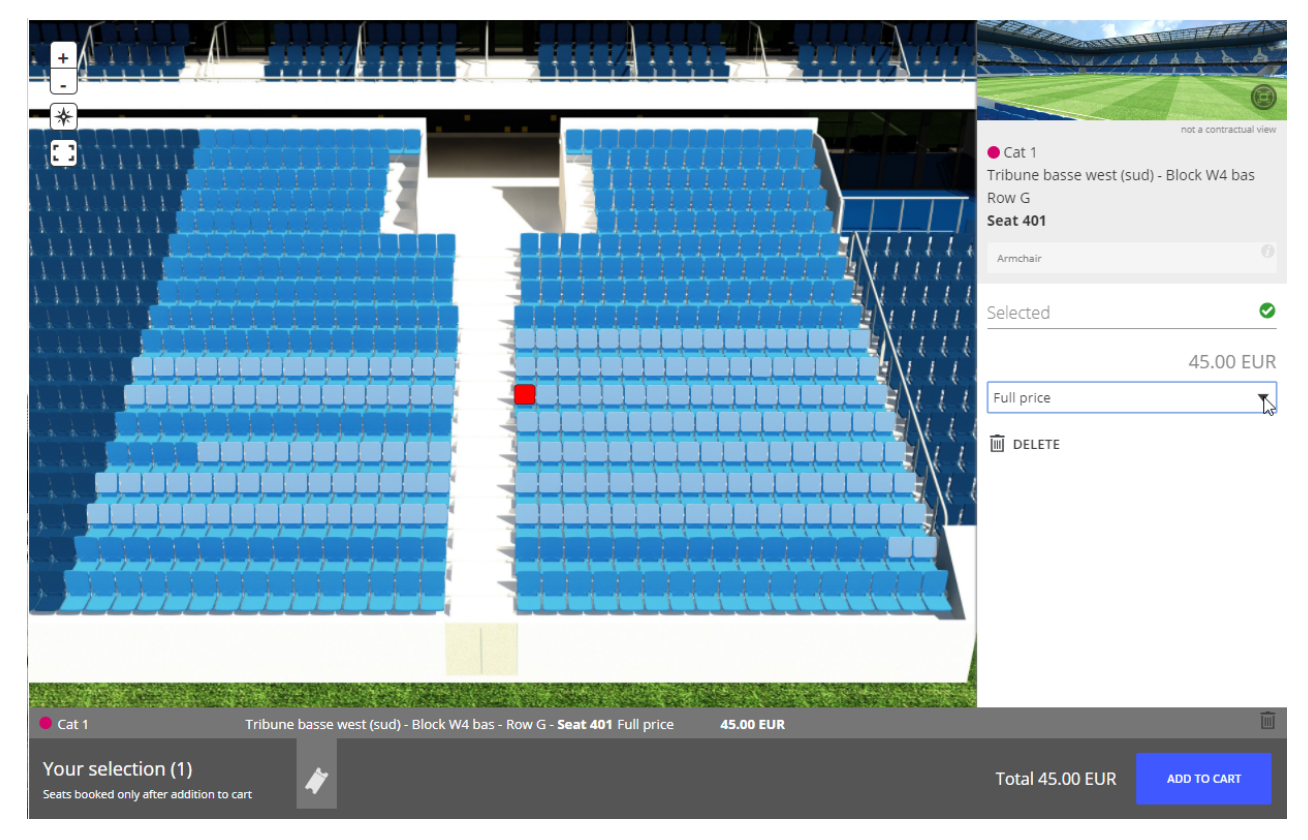

Le nouveau tarif est immédiatement appliqué lorsqu'on le sélectionne dans le menu déroulant